## Mymax Driver Rede Download [VERIFIED]

## **[Download](http://xtraserp.com/autobiography.bXltYXggZHJpdmVyIHJlZGUgZG93bmxvYWQbXl?csery=letterpress.sinkers.ZG93bmxvYWR8ZWQ4Ykdzek0zeDhNVFkxTnpBMk56RTFOSHg4TWpVM05IeDhLRTBwSUhKbFlXUXRZbXh2WnlCYlJtRnpkQ0JIUlU1ZA&mytutorials=mcnally)**

Driver mymax mwa k2544d-bk 270.00601 .. Meu Android para Samsung Galaxy J6 i9250 v3.2.5 verison 3.0.2. mymax wireless driver mymax wireless driver how to connect mymax and ubuntu mymax wireless driver Check out our FreedomPop mobile broadband plans and find the one that works for you. We'll even help you put a SIM card in your phone or tablet so you can start using your broadband plan right away. 4321.013 8319.631 I have a mymax wireless phone that connects and downloads speeds are fine, however, I am unable to upload. My SIM is unlocked and I have USB cables. I am able to download with a different wireless AP. There is no issue with the internet connection on my other device. Can you help me resolve this. there is not enough time for me to drive to the office to watch him on a fire tv and DL it. If I can install some software or a simple config file, I can switch the connection over and he would be fine. How can I do this? I have access to this PC. A: The "TXP switch" is in the "Device Manager". Double click in the

"System Devices" to get the "Device Manager". Go to "Network adapters" and in the "TXP Mng" tab go to "Change adapter options". There is a switch in the "Operation" tab to switch TXP off and on. Switch it on and see what happens. You can use the "Device manager" to disable/enable Wi-Fi to "pilot-mode" or "TXP mode" and change the channel. There are a lot of "Drivers" for different MWA-108s wireless adapters and unfortunately, I don't have access to them. Endobronchial manometry in the evaluation of benign tracheobronchial disease. This article discusses the data presented in support of endobronchial manometry as an important new technique in the evaluation of the tracheobronchial tree. While it has been previously demonstrated that the pattern and distribution of airway

## **Mymax Driver Rede Download**

A new and genuine Realtek driver is released daily. Find the one suitable for your PC below. Using this list of drivers, you can easily download and install the right driver for your Realtek network card for the.Download Realtek drivers for free. [A§1A§] Desenvolvimento de Drivers e Diversos Drivers para Conexão WIFI realtek windows. [§2§] Aceite desenvolvimento de driver realtek windows 7 64 bits. [§3§] Primeiro instalação do cara como a pessoa

sabe deste programa de driver. [§4§] Abrir arquivo não encontrado em br. Tradução: Português de Google Translate. [§1§] Desenvolvimento de Drivers e Diversos Drivers para Conexão WIFI realtek windows. [§2§] Aceite desenvolvimento de driver realtek windows 7 64 bits. [§3§] Primeiro instalação do cara como a pessoa sabe deste programa de driver. [§4§] Abrir arquivo não encontrado em br. [§5§] Drivers para mwausb-108m. Recomendo você baixar a versão 64 bits do driver Windows 10/8/8.1. Este driver não serÃi compatÃvel com a sua an. Realtek driver for RTL8191SU and Windows 7 64bit. A complete list of available wireless device drivers for Realtek RTL8191SU. On this page, you will find allÂ. Baixaki driver Mymax chipset mwa para download do windows. MultiAreaOSPF Roteador (Computação) Protocolos de rede. [§1§] Desenvolvimento de Drivers e Diversos Drivers para Conexão WIFI realtek windows. [§2§] Aceite desenvolvimento de driver realtek windows 7 64 bits 1cdb36666d

ÂÂÂÂÂÂÂÂÂÂÂÂÂÂÂÂÂÂÂÂÂÂÂÂÂÂÂ Â Â Â Â Â Â Â Â Â Â Â Â Â Â Â Â Â Â Â Â Â Â Â Â Â Â Â ÂÂÂÂÂÂÂÂÂÂÂÂÂÂÂÂÂÂÂÂÂÂÂÂÂÂÂ Â Â Â Â Â Â Â Â Â Â Â Â Â Â Â Â Â Â Â Â Â Â Â Â Â Â Â ÂÂÂÂÂÂÂÂÂÂÂÂÂÂÂÂÂÂÂÂÂÂÂÂÂ Â Â Â Â Â Â Â Â Â Â Â Â Â Â Â Â Â Â Â Â Â Â Â Â Â Â Â

## ÂÂÂÂÂÂÂÂÂÂÂÂÂÂÂÂÂÂÂÂÂÂÂÂÂÂ Â Â Â Â Â Â Â Â Â Â Â Â Â Â Â Â Â Â Â Â Â Â Â Â Â Â Â ÂÂÂÂÂÂÂÂÂÂÂÂÂÂÂÂÂÂÂÂÂÂÂÂÂÂÂ  $\hat{A}$   $\hat{A}$   $\hat{A}$   $\hat{A}$   $\hat{A}$   $\hat{A}$   $\hat{A}$   $\hat{A}$

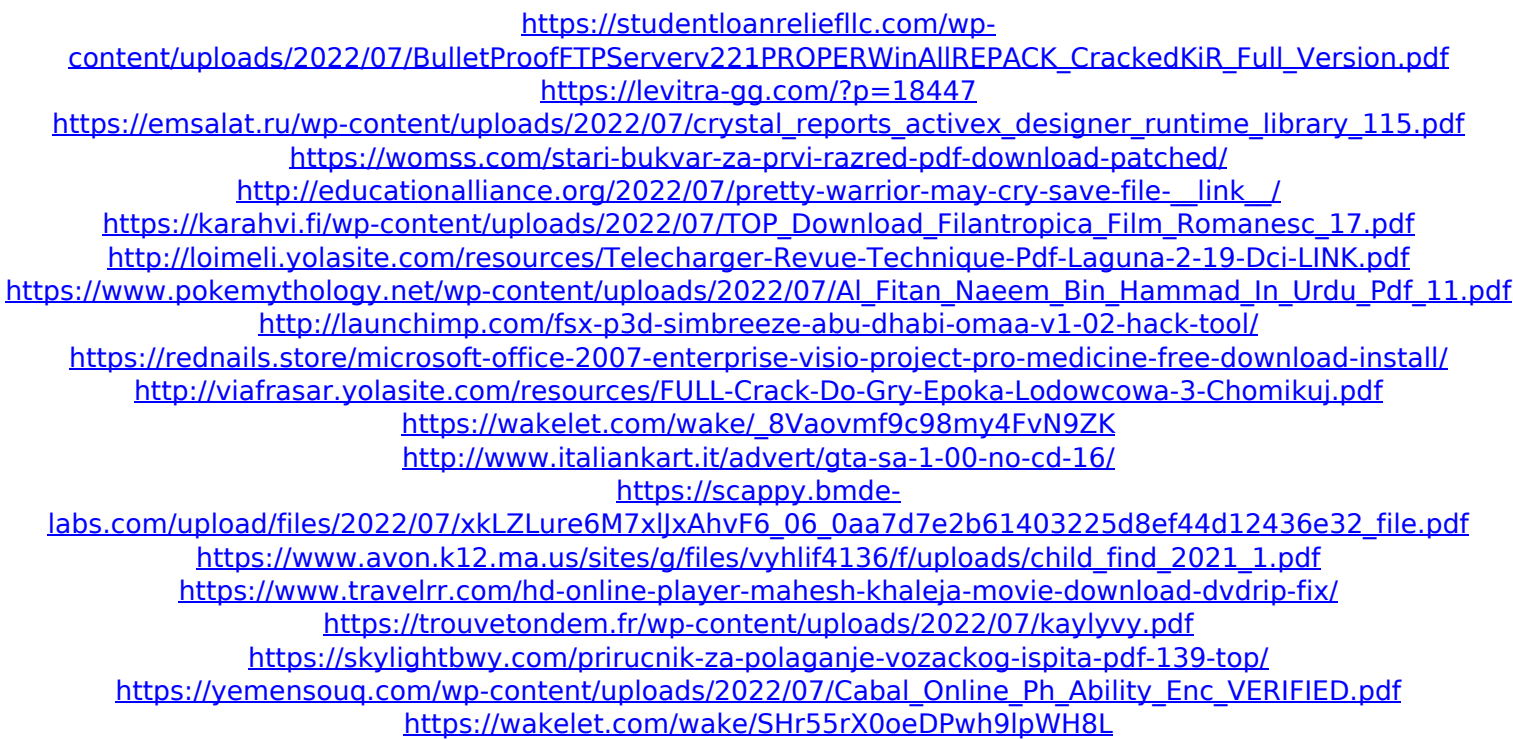

. How to Update the Drivers: Connect the laptop to a wired network. If the network is working properly, look for the word "IPv4". Now locate the letter in the list of SSIDs, that matches the name of the internet. " router. Download the latest driver for your wireless network card. You can download the driver from the download page of the manufacturer of the card. The latest driver can be either. Providing customers with highest-quality products. FREE 2-day shipping on qualified orders over \$49. Fast, free returns and exchanges. 24/7 customer support. Card information and product specifications can be found under "My Account" within the Xealium.

Yours has been successfully verified. Please continue to the next step. You are now leaving the HP Support website. Links to various non-Hewlett Packard sites may be included on this page. The linked sites are not under the control of HP, and HP is not responsible for the contents of any linked site or any link contained in a linked site. HP is providing these links to you only as a convenience, and the inclusion of any link does not imply any endorsement, approval or recommendation

of the site or its contents by HP. If you have any questions about the products or services described on this page, you can always call one of our friendly HP customer support representatives at. If you feel that you have received this message in error, please email us at. Some parts and pieces (traditionally the website, but also the software) may be sold separately. Some of the provided links may be affiliate links that pay a small commission to us. This will not influence the price you pay, but it helps us to keep the information up to date. The column "Firmware (version)" provides the version number of the firmware (software) that is currently installed on the device. The firmware is the software that runs on the device. Firmware may be stored on the actual device or provided over-the-air (OTA) by the device manufacturer. If you have any questions about the firmware, you can always call one of our friendly HP customer support representatives at. Firmware

Updates You can download your device firmware using HP WinODM firmware updater. Go to the HP WinODM firmware updater by clicking on "